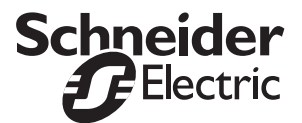

# **TC 2000 Industrial PC Readme**

# **TC 2000 Industrial PC recovery diskette (Windows NT based)**

The TC 2000 is factory pre-configured with a Microsoft Windows operating system and specialized "Schneider Automation" software drivers. If the operating system becomes corrupted, the diskette labeled "TC 2000 Operating System Restore Disk" must be used to restore the system back to its initial configuration and installation state.

**Warning :** The supplied restore diskette is **unique** and can only be used with the associated TC 2000 unit. It is labeled with the TC 2000 serial number.

Therefore, Schneider Automation strongly recommends that you make a backup copy of the diskette using one of the following two utilities :

- Windows: use the «Copy disk» function in Explorer.
- DOS : use the "diskcopy" command.
	- Reference the "Installation Guide for TC 2000 Industrial PC" for instructions on using the "restore" disk.

### **Class 1, Division 2 Hazardous locations applications**

The TC 2000 Industrial PC is designed with the intent of meeting the requirements of **Class I, Division 2 Hazardous Locations Applications**. Division 2 locations are classified as locations that are normally non-hazardous, but can be potentially hazardous should an accident occur which can expose the area to flammable vapors, gases or combustible dusts. (Reference chapter 3 "Hazardous Locations Installations" of the TC 2000 Industrial PC User Guide on the supplied CD for more information).

As a result of this classification, the unit is not supplied with either a power switch or a power cord. This is to prevent improper installation and misuse of the TC 2000 Industrial PC.

The supplied **120 VAC/220 VAC** power connector kit **must be used** for installations within a **Class I, Division 2 Hazardous** Location.

The user can also make a 120 VAC/220 VAC power cord using the supplied power connector. The appropriate wires from the user's power cord should be connected to the terminations that are clearly marked "**L"** (Line), **"G** " (Ground) and "**N"** (Neutral) inside of the connector**. (**Reference chapter three "Creating a Power Cable" of the TC 2000 Industrial PC User Guide on the supplied CD for more information).

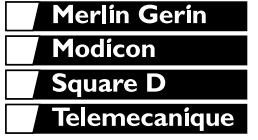

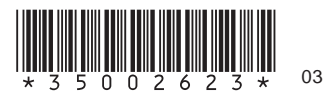

# **Getting Started**

In order to configure the TC 2000 unit with software on a workbench in a **non-hazardous location**, the following items (not shipped with the unit) are required :

- AT-101/IBM Compatible keyboard for use on the touchscreen version TC 2000 units (reference p/n TCCTxxx). The keypad version of the TC 2000 does not necessarily require an external keyboard, because it has a built-in AT function type of keyboard.
- 120 VAC/220 VAC Power cord
- PS/2 Serial Mouse (This is optional but not required. The TC 2000 will have either a built in touchscreen or toggle mouse for navigating within a Windows environment. If you wish to use a mouse, connect the PS2 serial mouse to the PS2 mouse port labeled "AUX").
- NOTE: Touchscreen units are shipped with a factory installed touchscreen driver that uses COM 2. If the touchscreen driver becomes corrupted, it will have to be reloaded using the supplied MicroTouch® touchscreen software. Reference the supplied "TruePoint Touch Monitor Installation Guide from MicroTouch®" for more information on how to install the touchscreen drivers and calibration of the touchscreen.

#### **Warnings**

The following warnings should be observed when using the TC 2000. (Reference chapter 3 of the user manual for additional information and warnings):

- Never connect or disconnect the communications cable while power is applied at each end of the cable.
- Never connect or disconnect the power cable while power is applied at each end of the cable.
- If the user decides to use a power switch, it is their responsibility to ensure that it meets the proper Class I, Division 2 hazardous locations requirements.
- If the user decides to install additional peripheral cards to the TC 2000 unit, it is their responsibility to ensure that the peripheral cards meets the proper Class I, Division 2 hazardous locations requirements.
- In order to maintain a safe condition, never use an external keyboard, serial mouse or USB port device when the TC 2000 unit is operating within a hazardous environment.

# **Electronic Documentation**

The TC 2000 Industrial PC User Guide is only available in electronic "PDF" format and can be found on the supplied "TC 2000 Industrial PC User Guide" CD-ROM. The documentation on the CD-ROM is viewable and printable with Adobe® Acrobat® Reader software version 4.0 minimum.

(If you have any questions or need further assistance, please contact your local sales office or Schneider Automation Technical Support Center).

To install Adobe Acrobat Reader version 4.0 on your PC:

- Insert the "TC 2000 Industrial PC User Guide" CD-ROM into a computer with a CD-ROM drive and a Windows® operating system.
- Open the CD folder by double-clicking on the applicable drive letter.
- Open the "Adobe" folder and double click on the "ar405eng" icon to run setup.

To view the documentation with "Adobe Acrobat Reader version 4.0" :

- Insert the "TC 2000 Industrial PC User Guide" CD-ROM into a computer with a CD-ROM drive and a Windows® operating system.
- Open the CD folder by double-clicking on the applicable drive letter.
- Double click on the "TC 2000 Industrial PC User Guide" icon to open the document.

To print the documentation using "Adobe Acrobat Reader version 4.0" :

- Insert the "TC 2000 Industrial PC User Guide" CD-ROM into a computer with a CD-ROM drive and a Windows® operating system.
- Open the CD folder by double-clicking on the applicable drive letter.
- Double click on the "TC 2000 Industrial PC User Guide" icon to open the document.
- Select "File\Print" from the "Acrobat Reader" pull down menu.